# <span id="page-0-0"></span>**Dell™ Inspiron™ 1318 Руководство по обслуживанию**

- [Перед началом работы](file:///C:/data/systems/ins1318/ru/SM/before.htm#wp1438061) [Жесткий диск](file:///C:/data/systems/ins1318/ru/SM/hdd.htm#wp1109848) [Крышка модуля](file:///C:/data/systems/ins1318/ru/SM/back_cov.htm#wp1180190) [Модуль памяти](file:///C:/data/systems/ins1318/ru/SM/memory.htm#wp1180190) [Радиатор процессора](file:///C:/data/systems/ins1318/ru/SM/cpucool.htm#wp1120835) [Процессор](file:///C:/data/systems/ins1318/ru/SM/cpu.htm#wp1084976) [Батарейка типа «таблетка»](file:///C:/data/systems/ins1318/ru/SM/coinbatt.htm#wp1179886) [Плата](file:///C:/data/systems/ins1318/ru/SM/minicard.htm#wp1180188) WLAN [Крышка центральной панели](file:///C:/data/systems/ins1318/ru/SM/hingecvr.htm#wp1179889) [Клавиатура](file:///C:/data/systems/ins1318/ru/SM/keyboard.htm#wp1179891) [Плата питания](file:///C:/data/systems/ins1318/ru/SM/power_bo.htm#wp1179891) [Внутренняя плата с беспроводной технологией](file:///C:/data/systems/ins1318/ru/SM/btooth.htm#wp1181632) Bluetooth®
- [Дисплей](file:///C:/data/systems/ins1318/ru/SM/display.htm#wp1109848) Камера ([заказывается дополнительно](file:///C:/data/systems/ins1318/ru/SM/camera.htm#wp1128796)) [Упор для рук](file:///C:/data/systems/ins1318/ru/SM/palmrest.htm#wp1038494)  [Оптический дисковод](file:///C:/data/systems/ins1318/ru/SM/optical.htm#wp999869) [Устройство чтения плат](file:///C:/data/systems/ins1318/ru/SM/pccard.htm#wp999869) ExpressCard [Динамик](file:///C:/data/systems/ins1318/ru/SM/speaker.htm#wp1038494)  [Системная плата](file:///C:/data/systems/ins1318/ru/SM/sysboard.htm#wp1000473) [Переключатель беспроводного режима в сборе](file:///C:/data/systems/ins1318/ru/SM/sniffer.htm#wp1000550) [Плата зарядного устройства](file:///C:/data/systems/ins1318/ru/SM/charger_.htm#wp999869) [Защелка аккумулятора в сборе](file:///C:/data/systems/ins1318/ru/SM/battery_.htm#wp1042554) [Перепрограммирование](file:///C:/data/systems/ins1318/ru/SM/bios.htm#wp1084976) BIOS

Модель PP25L

### **Примечания, замечания и предупреждения**

**И ПРИМЕЧАНИЕ**. Содержит важную информацию, которая помогает более эффективно работать с компьютером.

**ВНИМАНИЕ.** Указывает на возможность повреждения устройства или потери данных и подсказывает, как избежать этой проблемы.

**ПРЕДУПРЕЖДЕНИЕ. Указывает на потенциальную опасность повреждения, получения травм или угрозу для жизни.** 

### **Информация, содержащаяся в данном документе, может быть изменена без уведомления. © 2008 Dell Inc. Все права защищены.**

Воспроизведение этих материалов в любой форме без письменного разрешения Dell Inc. строго запрещается.

Товарные знаки, используемые в тексте данного документа: *Dell,* логотип *DELL и Inspiron* являются товарными энаками Dell Inc.*; Bluetooth* является охраняемым товарным<br>знаком, принадлежащим Bluetooth SIG, Inc., и исполь

В данном документе могут использоваться другие товарные значенования для обозначения фирм, заявляющих на них про<br>Компания Dell Inc. не претендует на права собственности в отношении каких-либо товарных знаженовлямися и не

Июль 2008 г. Ред. A00

# <span id="page-1-0"></span>**Крышка модуля**

**Dell™ Inspiron™ 1318 Руководство по обслуживанию** 

- [Снятие крышки модуля](#page-1-1)
- [Обратная установка крышки модуля](#page-1-2)

**ПРЕДУПРЕЖДЕНИЕ. Перед тем как приступить к выполнению операций данного раздела, выполните инструкции по технике безопасности, прилагаемые к компьютеру.**

**ВНИМАНИЕ.** Заземлитесь для предотвращения возникновения электростатического разряда, надев антистатический браслет или периодически 0 прикасаясь к некрашеной металлической поверхности, например к разъему на задней панели компьютера.

## <span id="page-1-1"></span>**Снятие крышки модуля**

- 1. Выполните процедуры, описанные в разделе [Перед началом работы](file:///C:/data/systems/ins1318/ru/SM/before.htm#wp1438061).
- 2. Выверните винт M2,5 x 5 мм и ослабьте три невыпадающих винта на крышке, помеченной буквой «M».
- 3. С помощью отвертки с плоским шлицем осторожно подденьте и откройте крышку модуля.

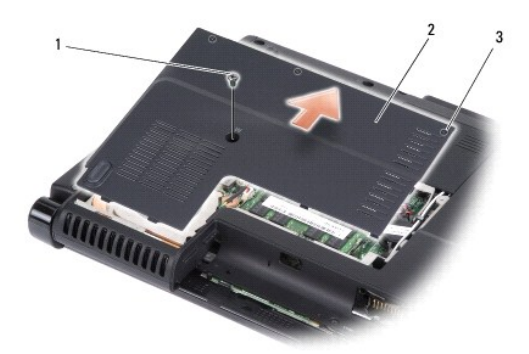

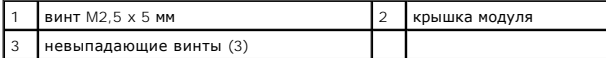

4. Приподнимите крышку модуля и снимите ее с компьютера.

## <span id="page-1-2"></span>**Обратная установка крышки модуля**

- 1. Установите на место крышку модуля и затяните невыпадающие винты.
- 2. Вверните обратно винт M2,5 x 5 мм.
- 3. Вставьте аккумулятор в отсек и задвиньте до щелчка.

### <span id="page-2-0"></span>**Защелка аккумулятора в сборе Dell™ Inspiron™ 1318 Руководство по обслуживанию**

- 
- [Извлечение защелки аккумулятора в сборе](#page-2-1)
- [Обратная установка защелки аккумулятора в](#page-2-2) сборе

**ПРЕДУПРЕЖДЕНИЕ. Перед тем как приступать к следующим процедурам выполните инструкции по технике безопасности, прилагаемые к компьютеру.** 

**ВНИМАНИЕ.** Заземлитесь для предотвращения возникновения электростатического разряда, надев антистатический браслет или периодически 0 прикасаясь к какому-либо разъему на задней панели компьютера.

## <span id="page-2-1"></span>**Извлечение защелки аккумулятора в сборе**

- 1. Извлеките системную плату (смотрите раздел [Системная плата](file:///C:/data/systems/ins1318/ru/SM/sysboard.htm#wp1000473)).
- 2. Извлеките плату зарядного устройства (смотрите раздел [Плата зарядного устройства](file:///C:/data/systems/ins1318/ru/SM/charger_.htm#wp999869)).

**ВНИМАНИЕ.** Перед снятием кнопки защелки аккумулятора запомните положение кнопки и проверьте правильность положения при обратной установке кнопки.

3. Сожмите платмассовый зажим, чтобы высвободить кнопку защелки.

4. Сдвиньте защелку аккумулятора вправо, чтобы снять ее.

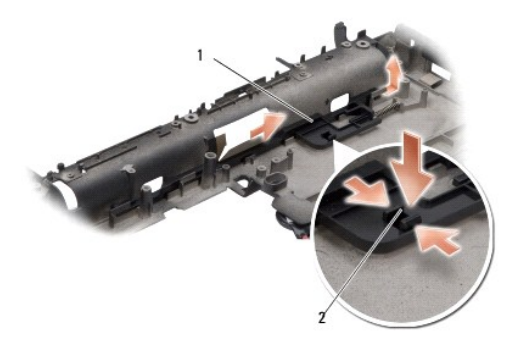

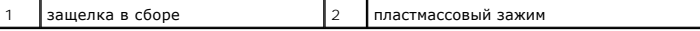

## <span id="page-2-2"></span>**Обратная установка защелки аккумулятора в сборе**

**ВНИМАНИЕ**. Проверьте правильность положения защелки аккумулятора в сборе. Во время установки защелки в сборе выемка для кнопки должна<br>быть обращена вверх.

- 1. Установите на место пружину и вставьте на место защелку аккумулятора в сборе.
- 2. Установите на место кнопку защелки.
- 3. Установите на место плату зарядного устройства (смотрите раздел [Плата зарядного устройства](file:///C:/data/systems/ins1318/ru/SM/charger_.htm#wp999869)).
- 4. Установите на место системную плату (смотрите раздел [Системная плата](file:///C:/data/systems/ins1318/ru/SM/sysboard.htm#wp1000473)).
- 5. Вставьте аккумулятор в отсек и задвиньте до щелчка.

# <span id="page-4-0"></span>**Перед началом работы**

**Dell™ Inspiron™ 1318 Руководство по обслуживанию** 

- [Рекомендуемые инструменты](#page-4-1)
- $\bullet$  Вы
- [Перед началом работы с внутренними компонентами компьютера](#page-4-3)

В этом разделе описывается порядок снятия и установки компонентов компьютера. Если не указано иначе, каждая процедура подразумевает соблюдение следующих условий:

- l уже выполнены шаги, описанные в разделах [Выключение компьютера](#page-4-2) и [Перед началом работы с внутренними компонентами компьютера](#page-4-3);
- l прочитана информация по технике безопасности, прилагаемая к компьютеру;
- l компонент можно заменить или (если он был приобретен отдельно) установить, выполнив процедуру извлечения в обратном порядке.

#### <span id="page-4-1"></span>**Рекомендуемые инструменты**

Для выполнения процедур, описанных в этом документе, могут потребоваться следующие инструменты:

- l небольшая отвертка с плоским шлицем
- l крестовая отвертка
- l компакт-диск с программой для обновления флэш-BIOS

### <span id="page-4-2"></span>**Выключение компьютера**

- **ВНИМАНИЕ.** Во избежание потери данных сохраните и закройте все открытые файлы и выйдите из всех открытых программ, прежде чем выключать компьютер.
- 1. Сохраните и закройте все открытые файлы и выйдите из всех программ.
- 2. Нажмите кнопку «Пуск» в Windows (в нижнем левом углу рабочего стола), нажмите стрелку в нижнем правом углу меню «Пуск», а затем нажмите **Выключение**.

Компьютер выключится после окончания процесса завершения работы операционной системы.

3. Убедитесь, что компьютер и все подключенные внешние устройства выключены. Если компьютер и подключенные устройства не выключились автоматически при завершении работы операционной системы, нажмите и не отпускайте кнопку питания, пока они не выключатся.

### <span id="page-4-3"></span>**Перед началом работы с внутренними компонентами компьютера**

Следуйте приведенным инструкциям по технике безопасности во избежание повреждений компьютера и для собственной безопасности.

- **ПРЕДУПРЕЖДЕНИЕ. Перед тем как приступить к выполнению операций данного раздела, выполните инструкции по технике безопасности, прилагаемые к компьютеру.**
- **ВНИМАНИЕ**. Обращайтесь с компонентами и платами осторожно. Не следует дотрагиваться до компонентов и контактов платы. Держите плату<br>за края или за металлическую монтажную скобу. Держите такие компоненты, как процессор, з
- **ВНИМАНИЕ.** Ремонт компьютера должен выполнять только квалифицированный специалист. На ущерб, вызванный неавторизованным обслуживанием, гарантия компании Dell не распространяется.
- **ВНИМАНИЕ**. При отсоединении кабеля тяните его за разъем или за язычок, но не за сам кабель. У некоторых кабелей имеются разъемы с<br>фиксирующими лапками; перед отсоединением кабеля такого типа нажмите на фиксирующие лапки. частей разъемов.
- **ВНИМАНИЕ.** Во избежание повреждения компьютера выполните следующие шаги, прежде чем приступать к работе с внутренними компонентами компьютера.
- 1. Убедитесь, что рабочая поверхность ровная и чистая, чтобы не поцарапать крышку компьютера.
- 2. Выключите компьютер (смотрите раздел [Выключение компьютера](#page-4-2)).

**ВНИМАНИЕ.** При отсоединении сетевого кабеля сначала отсоедините кабель от компьютера, а затем отсоедините кабель от сетевого e устройства.

- 3. Отсоедините от компьютера все телефонные и сетевые кабели.
- 4. Отключите компьютер и все внешние устройства от электросети.
- 5. Закройте крышку дисплея, переверните компьютер вверх дном и положите его на ровную рабочую поверхность.
- **ВНИМАНИЕ.** Во избежание повреждения системной платы, необходимо извлечь основной аккумулятор перед обслуживанием компьютера.
- 6. Извлеките основной аккумулятор:
	- a. Сдвиньте защелку отсека аккумулятора на нижней панели компьютера.
	- b. Извлеките аккумулятор из отсека.

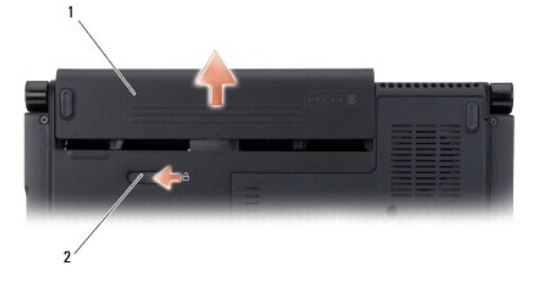

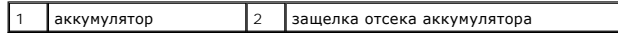

7. Нажмите кнопку питания, чтобы заземлить системную плату.

## <span id="page-6-0"></span>**Перепрограммирование BIOS**

- **Dell™ Inspiron™ 1318 Руководство по обслуживанию**
- [Перепрограммирование](#page-6-1) BIOS с компакт-диска
- **[Перепрограммирование](#page-6-2) BIOS с жестко**

Eсли компакт-диск с программой для обновления BIOS поставляется с новой системной платой, перепрограммируйте BIOS с этого компакт-диска. Если у<br>вас нет компакт-диска с программой для обновления BIOS, перепрограммируйте BI

## <span id="page-6-1"></span>**Перепрограммирование BIOS с компакт-диска**

1. Убедитесь в правильности подключения адаптера переменного тока и установки основного аккумулятора.

**ПРИМЕЧАНИЕ.** Если вы используете компакт-диск с программой для обновления BIOS, чтобы перепрограммировать BIOS, настройте компьютер на загрузку с компакт-диска, прежде чем вставлять компакт-диск.

2. Вставьте компакт-диск с программой для обновления BIOS и перезапустите компьютер.

Выполняйте инструкции, отображаемые на экране. Компьютер продолжит загрузку и выполнит обновление новой BIOS. После перепрограммирования компьютер автоматически перезагрузится.

- 3. Нажмите клавишу <F2> во время самотестирования при включении питания, чтобы войти в программу настройки системы.
- 4. Нажмите клавиши <Alt> <f>, чтобы восстановить настройки компьютера по умолчанию.
- 5. Нажмите клавишу <Esc>, выберите **Save changes and reboot** (Сохранить изменения и перезагрузиться) и нажмите клавишу <Enter>, чтобы сохранить изменения конфигурации.
- 6. Извлеките компакт-диск с программой для обновления BIOS из дисковода и перезапустите компьютер.

## <span id="page-6-2"></span>**Перепрограммирование BIOS с жесткого диска**

- 1. Убедитесь, что адаптер переменного тока подключен, основной аккумулятор правильно установлен, а сетевой кабель подсоединен.
- 2. Включите компьютер.
- 3. Найдите самый новый файл с обновлением BIOS для данного компьютера на веб-узле **support.dell.com**.
- 4. Для загрузки файла нажмите **Download Now** (Загрузить).
- 5. Если откроется окно **Export Compliance Disclaimer** (Оговорка о соблюдении правил экспорта), нажмите **Yes, I Accept this Agreement** (Да, я принимаю условия данного соглашения).

Откроется окно **File Download** (Загрузка файла).

6. Нажмите **Save this program to disk** (Сохранить программу на диске), а затем нажмите **OK**.

Откроется окно **Save In** (Сохранить в).

- 7. Нажмите стрелку вниз, чтобы увидеть меню **Save In** (Сохранить в), выберите **Desktop** (Рабочий стол), а затем нажмите **Save** (Сохранить). Начнется загрузка файла на рабочий стол.
- 8. Если появится окно **Download Complete** (Загрузка завершена), нажмите **Close** (Закрыть).

На рабочем столе появится ярлык файла, название которого будет соответствовать загруженному файлу обновления BIOS.

9. Дважды щелкните значок файла на рабочем столе и следуйте указаниям на экране.

# <span id="page-8-0"></span>**Внутренняя плата с беспроводной технологией Bluetooth®**

**Dell™ Inspiron™ 1318 Руководство по обслуживанию** 

- [Извлечение внутренней платы с беспроводной технологией](#page-8-1) Bluetooth
- О [Обратная установка внутренней платы с](#page-8-2) беспроводной техно
- **ПРЕДУПРЕЖДЕНИЕ. Перед тем как приступить к выполнению операций данного раздела, выполните инструкции по технике безопасности, прилагаемые к компьютеру.**
- **ВНИМАНИЕ.** Заземлитесь для предотвращения возникновения электростатического разряда, надев антистатический браслет или периодически прикасаясь к некрашеной металлической поверхности, например к разъему на задней панели компьютера.
- **ВНИМАНИЕ.** Во избежание повреждения системной платы необходимо перед работой с внутренними компонентами компьютера извлечь аккумулятор из отсека.

Если внутренняя плата с беспроводной технологией Bluetooth была заказана вместе с компьютером, она уже установлена.

# <span id="page-8-1"></span>**Извлечение внутренней платы с беспроводной технологией Bluetooth**

- 1. Выполните процедуры, описанные в разделе [Перед началом работы](file:///C:/data/systems/ins1318/ru/SM/before.htm#wp1438061).
- 2. Снимите крышку центральной панели (смотрите раздел [Крышка центральной панели](file:///C:/data/systems/ins1318/ru/SM/hingecvr.htm#wp1179889)).
- 3. Снимите клавиатуру (смотрите раздел [Клавиатура](file:///C:/data/systems/ins1318/ru/SM/keyboard.htm#wp1179891)).
- 4. Удалите клейкую ленту, которой внутренняя плата с беспроводной технологией Bluetooth крепится к компьютеру.
- **ВНИМАНИЕ**. Тщательно запомните, как уложен кабель, прежде чем отсоединять его, чтобы вы могли правильно уложить этот кабель. Неправильная укладка кабеля может привести к неисправности компьютера.
- 5. Сдвиньте плату и приподнимите ее из отсека.
- 6. Отсоедините кабель от разъема на плате.

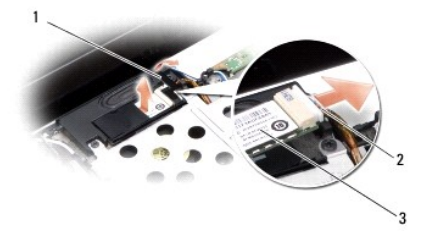

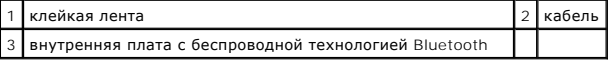

# <span id="page-8-2"></span>**Обратная установка внутренней платы с беспроводной технологией Bluetooth**

- 1. Подсоедините кабель к разъему на плате.
- 2. Задвиньте плату в отсек и уложите кабель.
- 3. Установите на место клавиатуру (смотрите раздел [Клавиатура](file:///C:/data/systems/ins1318/ru/SM/keyboard.htm#wp1179891)).
- 4. Установите на место центральную панель (смотрите раздел [Крышка центральной панели](file:///C:/data/systems/ins1318/ru/SM/hingecvr.htm#wp1179889)).
- 5. Вставьте аккумулятор в отсек и задвиньте до щелчка.

# <span id="page-10-0"></span>**Камера (заказывается дополнительно)**

**Dell™ Inspiron™ 1318 Руководство по обслуживанию** 

- [Извлечение камеры](#page-10-1)
- [Обратная установка камеры](#page-10-2)

**ПРЕДУПРЕЖДЕНИЕ. Перед началом работы с внутренними компонентами компьютера выполните инструкции по технике безопасности, прилагаемые к компьютеру.** 

**ВНИМАНИЕ.** Заземлитесь для предотвращения возникновения электростатического разряда, надев антистатический браслет или периодически 0 прикасаясь к некрашеной металлической поверхности, например к разъему на задней панели компьютера.

## <span id="page-10-1"></span>**Извлечение камеры**

- 1. Выполните инструкции, описанные в разделе [Перед началом работы](file:///C:/data/systems/ins1318/ru/SM/before.htm#wp1438061).
- 2. Снимите дисплей в сборе (смотрите раздел [Дисплей](file:///C:/data/systems/ins1318/ru/SM/display.htm#wp1109848)).
- 3. Снимите лицевую панель дисплея (смотрите раздел [Дисплей](file:///C:/data/systems/ins1318/ru/SM/display.htm#wp1109848)).
- 4. Снимите панель дисплея (смотрите раздел [Дисплей](file:///C:/data/systems/ins1318/ru/SM/display.htm#wp1109848)).
- 5. Выверните винты M2 x 3 мм, которыми крепится камера.
- 6. Отсоедините кабель камеры от разъема кабеля камеры.

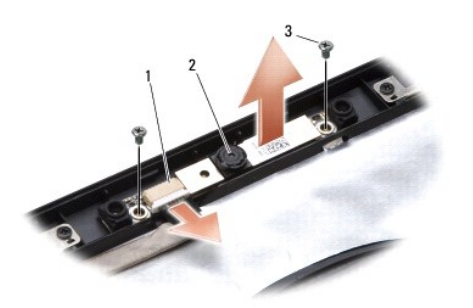

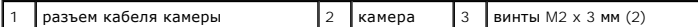

7. Извлеките камеру.

# <span id="page-10-2"></span>**Обратная установка камеры**

- 1. Подсоедините кабель камеры к разъему кабеля камеры.
- 2. Совместите камеру с резьбовыми отверстиями на раме дисплея.
- 3. Вверните обратно два винта M2 x 3 мм, которыми камера крепится к раме дисплея.
- 4. Установите на место панель дисплея (смотрите раздел [Дисплей](file:///C:/data/systems/ins1318/ru/SM/display.htm#wp1109848)).
- 5. Установите на место лицевую панель дисплея (смотрите рездел [Дисплей](file:///C:/data/systems/ins1318/ru/SM/display.htm#wp1109848)).
- 6. Установите на место дисплей в сборе (смотрите раздел [Дисплей](file:///C:/data/systems/ins1318/ru/SM/display.htm#wp1109848)).
- 7. Вставьте аккумулятор в отсек и задвиньте до щелчка.

# <span id="page-12-0"></span>**Плата зарядного устройства**

**Dell™ Inspiron™ 1318 Руководство по обслуживанию** 

- [Извлечение платы зарядного устройства](#page-12-1)
- [Обратная установка платы зарядного устройства](#page-12-2)

**ПРЕДУПРЕЖДЕНИЕ. Перед тем как приступать к следующим процедурам выполните инструкции по технике безопасности, прилагаемые к компьютеру.** 

**ВНИМАНИЕ.** Заземлитесь для предотвращения возникновения электростатического разряда, надев антистатический браслет или периодически 0 прикасаясь к какому-либо разъему на задней панели компьютера.

### <span id="page-12-1"></span>**Извлечение платы зарядного устройства**

- 1. Выполните процедуры, описанные в разделе [Перед началом работы](file:///C:/data/systems/ins1318/ru/SM/before.htm#wp1438061).
- 2. Извлеките системную плату (смотрите раздел [Системная плата](file:///C:/data/systems/ins1318/ru/SM/sysboard.htm#wp1000473)).
- 3. Выверните винт, которым плата зарядного устройства крепится к основанию компьютера.

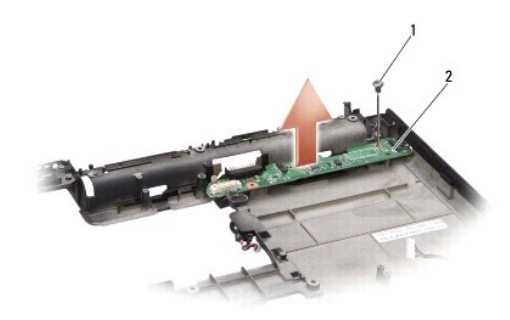

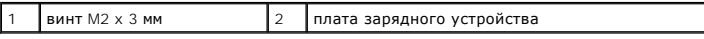

4. Приподнимите плату зарядного устройства и извлеките ее из основания компьютера.

# <span id="page-12-2"></span>**Обратная установка платы зарядного устройства**

- 1. Совместите резьбовое отверстие на плате зарядного устройства с резьбовым отверстием на основании компьютера.
- 2. Вверните обратно винт, которым плата зарядного устройства крепится к основанию компьютера.
- 3. Установите на место системную плату (смотрите раздел [Системная плата](file:///C:/data/systems/ins1318/ru/SM/sysboard.htm#wp1000473)).
- 4. Вставьте аккумулятор в отсек и задвиньте до щелчка.

# <span id="page-13-0"></span>**Батарейка типа «таблетка»**

**Dell™ Inspiron™ 1318 Руководство по обслуживанию** 

- [Извлечение батарейки типа «таблетка»](#page-13-1)
- [Обратная установка батарейки типа «таблетка»](#page-13-2)
- **ПРЕДУПРЕЖДЕНИЕ. Перед тем как приступить к выполнению операций данного раздела, выполните инструкции по технике безопасности, прилагаемые к компьютеру.**

**ВНИМАНИЕ.** Заземлитесь для предотвращения возникновения электростатического разряда, надев антистатический браслет или периодически O прикасаясь к некрашеной металлической поверхности, например к разъему на задней панели компьютера.

**ВНИМАНИЕ.** Во избежание повреждения системной платы необходимо перед работой с внутренними компонентами компьютера извлечь аккумулятор из отсека.

### <span id="page-13-1"></span>**Извлечение батарейки типа «таблетка»**

- 1. Выполните процедуры, описанные в разделе [Перед началом работы](file:///C:/data/systems/ins1318/ru/SM/before.htm#wp1438061).
- 2. Снимите крышку модуля (смотрите раздел [Крышка модуля](file:///C:/data/systems/ins1318/ru/SM/back_cov.htm#wp1180190)).
- 3. Батарейка приклеена к компьютеру. Извлеките батарейку типа «таблетка» из слота с помощью пластмассовой палочки.
- 4. Отсоедините кабель батарейки типа «таблетка» от разъема на системной плате.

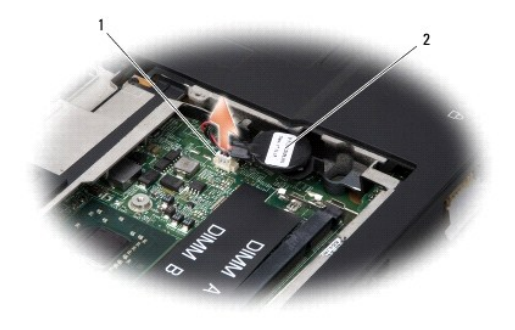

 $\boxed{1}$  разъем кабеля батарейки типа «таблетка»  $\boxed{2}$  батарейка типа «таблетка»

# <span id="page-13-2"></span>**Обратная установка батарейки типа «таблетка»**

- 1. Подсоедините кабель батарейки типа «таблетка» к разъему на системной плате.
- 2. Удалите покрытие с клейкого слоя на батарейке типа «таблетка» и приклейте ее на системную плату.
- 3. Установите на место крышку модуля (смотрите раздел [Крышка модуля](file:///C:/data/systems/ins1318/ru/SM/back_cov.htm#wp1180190)).
- 4. Вставьте аккумулятор в отсек и задвиньте до щелчка.

### <span id="page-14-0"></span>**Процессор**

**Dell™ Inspiron™ 1318 Руководство по обслуживанию** 

- [Извлечение процессора](#page-14-1)
- О Обратная установка пр
- $\Lambda$ **ПРЕДУПРЕЖДЕНИЕ. Перед началом работы с внутренними компонентами компьютера выполните инструкции по технике безопасности, прилагаемые к компьютеру.**
- **ВНИМАНИЕ.** Заземлитесь для предотвращения возникновения электростатического разряда, надев антистатический браслет или периодически 0 прикасаясь к некрашеной металлической поверхности, например к разъему на задней панели компьютера.

# <span id="page-14-1"></span>**Извлечение процессора**

- **ВНИМАНИЕ**. Во избежание прерывистого контакта между кулачковым винтом гнезда с нулевым усилием сочленения и процессором при<br>извлечении или обратной установке процессора слегка нажмите на центр процессора, одновременно по
- **ВНИМАНИЕ.** Во избежание повреждения процессора держите отвертку перпендикулярно процессору при повороте кулачкового винта.
- 1. Выполните инструкции, описанные в разделе [Перед началом работы](file:///C:/data/systems/ins1318/ru/SM/before.htm#wp1438061).
- 2. Извлеките радиатор процессора (смотрите раздел [Радиатор процессора](file:///C:/data/systems/ins1318/ru/SM/cpucool.htm#wp1120835)).
- 3. Для ослабления гнезда с нулевым усилием сочленения поверните с помощью маленькой отвертки с плоским шлицем кулачковый винт гнезда против часовой стрелки, переместив его до кулачкового фиксатора.

Кулачковый винт гнезда с нулевым усилием сочленения крепит процессор к системной плате. Запомните положение стрелки на кулачковом винте гнезда с нулевым усилием сочленения.

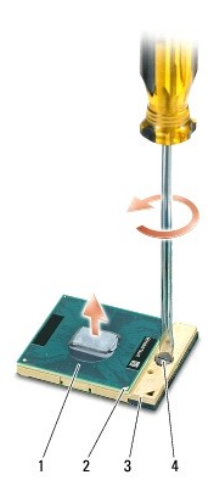

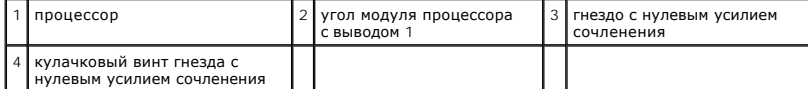

**ВНИМАНИЕ**. Для обеспечения максимального охлаждения процессора не касайтесь поверхностей теплообмена на радиаторе процессора.

Находящиеся на коже жировые вещества могут снизить теплопроводность термоохлаждающих накладок.

**ВНИМАНИЕ.** При извлечении процессора тяните его вверх, не допуская перекосов. Следите за тем, чтобы не погнуть контакты процессора.

4. Приподнимите процессор и извлеките его из гнезда с нулевым усилием сочленения.

### <span id="page-14-2"></span>**Обратная установка процессора**

**ВНИМАНИЕ**. Перед установкой процессора убедитесь, что кулачковый фиксатор находится в полностью открытом положении. Правильная<br>установка процессора в гнездо с нулевым усилием сочленения не требует применения силы.

**ВНИМАНИЕ**. Неправильная установка процессора может привести к прерывистому контакту или неустранимому повреждению процессора и гнезда с нулевым усилием сочленения.

1. Совместите угол процессора с выводом 1 таким образом, чтобы он был направлен в сторону треугольника на гнезде с нулевым усилием сочленения, и вставьте процессор в гнездо с нулевым усилием сочленения.

Если процессора установлен правильно, все четыре угла совмещаются на одинаковой высоте. Если один угол процессора или более выше, чем другие, процессор установлен неправильно.

**ВНИМАНИЕ**. Во избежание прерывистого контакта между кулачковым винтом гнезда с нулевым усилием сочленения и процессором при<br>извлечении или обратной установке процессора слегка нажмите на центр процессора, одновременно по

- 2. Затяните гнездо с нулевым усилием сочленения, поворачивая кулачковый винт гнезда по часовой стрелке для фиксации процессора на системной плате.
- 3. Удалите покрытие с термоохлаждающей накладки и приклейте накладку на ту часть радиатора процессора, которая закрывает процессор.
- 4. Установите на место радиатор процессора (смотрите раздел [Радиатор процессора](file:///C:/data/systems/ins1318/ru/SM/cpucool.htm#wp1120835)).
- 5. Обновите BIOS с помощью компакт-диска с программой для обновления флэш-BIOS (смотрите раздел [Перепрограммирование](file:///C:/data/systems/ins1318/ru/SM/bios.htm#wp1084976) BIOS).

# <span id="page-16-0"></span>**Радиатор процессора**

**Dell™ Inspiron™ 1318 Руководство по обслуживанию** 

- [Извлечение радиатора процессора](#page-16-1)
- О Обратная установка радиатора

**ПРЕДУПРЕЖДЕНИЕ. Перед началом работы с внутренними компонентами компьютера выполните инструкции по технике безопасности, прилагаемые к компьютеру.** 

**ВНИМАНИЕ.** Заземлитесь для предотвращения возникновения электростатического разряда, надев антистатический браслет или периодически 0 прикасаясь к некрашеной металлической поверхности, например к разъему на задней панели компьютера.

### <span id="page-16-1"></span>**Извлечение радиатора процессора**

- 1. Выполните инструкции, описанные в разделе [Перед началом работы](file:///C:/data/systems/ins1318/ru/SM/before.htm#wp1438061).
- 2. Снимите крышку модуля (смотрите раздел [Крышка модуля](file:///C:/data/systems/ins1318/ru/SM/back_cov.htm#wp1180190)).
- 3. Ослабьте пять невыпадающих винтов, которыми радиатор процессора крепится к системной плате.

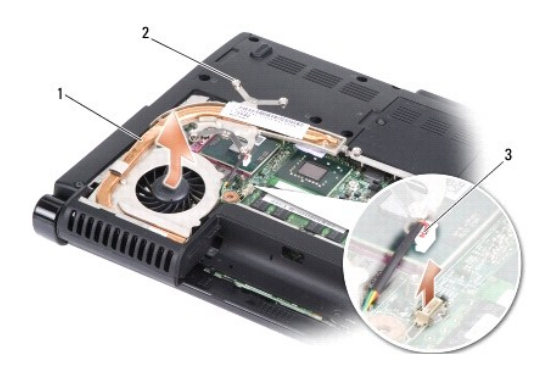

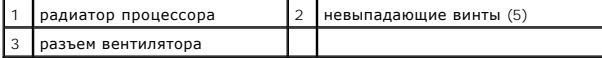

4. Отсоедините разъем вентилятора от разъема на системной плате.

**И ПРИМЕЧАНИЕ**. Вентилятор является частью радиатора процессора.

5. Приподнимите радиатор процессора и извлеките его из компьютера, выдвинув его из скобы.

# <span id="page-16-2"></span>**Обратная установка радиатора процессора**

**ПРИМЕЧАНИЕ**. Если первоначальный процессор и радиатор процессора повторно устанавливаются вместе, можно повторно использовать<br>первоначальную термоохлаждающую накладку. В случае замены процессора или радиатора процессора, накладку, входящую в комплект поставки, чтобы обеспечить теплопроводность.

**И ПРИМЕЧАНИЕ**. Данная процедура предполагает, что вы уже извлекли радиатор процессора и готовы установить его на место.

- 1. Удалите покрытие с термоохлаждающей накладки и приклейте накладку на ту часть радиатора процессора, которая закрывает процессор.
- 2. Задвиньте радиатор процессора под скобу и совместите пять невыпадающих винтов с резьбовыми отверстиями на системной плате.
- 3. Затяните пять невыпадающих винтов.
- 4. Подсоедините разъем вентилятора к разъему на системной плате.
- 5. Установите на место крышку модуля (смотрите раздел [Крышка модуля](file:///C:/data/systems/ins1318/ru/SM/back_cov.htm#wp1180190)).

6. Вставьте аккумулятор в отсек и задвиньте до щелчка.

## <span id="page-18-2"></span><span id="page-18-0"></span>**Дисплей**

# **Dell™ Inspiron™ 1318 Руководство по обслуживанию**

- [Снятие дисплея в сборе](#page-18-1)
- [Обратная установка дисплея в сборе](#page-20-0)
- [Снятие лицевой панели дисплея](#page-20-1)
- [Обратная установка лицевой панели](#page-20-2)
- [Снятие панели дисплея](#page-20-3)
- [Обратная установка панели дисплея](#page-21-0)
- [Извлечение кабеля панели дисплея](#page-22-0)
- [Обратная установка кабеля панели дисплея](#page-22-1)
- **ПРЕДУПРЕЖДЕНИЕ. Перед тем как приступить к выполнению операций данного раздела, выполните инструкции по технике безопасности, прилагаемые к компьютеру.**

**ВНИМАНИЕ.** Заземлитесь для предотвращения возникновения электростатического разряда, надев антистатический браслет или периодически 0 прикасаясь к некрашеной металлической поверхности, например к разъему на задней панели компьютера.

**ВНИМАНИЕ.** Во избежание повреждения системной платы необходимо перед работой с внутренними компонентами компьютера извлечь аккумулятор из отсека.

## <span id="page-18-1"></span>**Снятие дисплея в сборе**

- 1. Выполните инструкции в разделе [Перед началом работы](file:///C:/data/systems/ins1318/ru/SM/before.htm#wp1438061).
- 2. Извлеките модуль (или модули) памяти (смотрите раздел [Модуль памяти](file:///C:/data/systems/ins1318/ru/SM/memory.htm#wp1180190)).
- 3. Извлеките плату беспроводной локальной сети (смотрите раздел [Плата](file:///C:/data/systems/ins1318/ru/SM/minicard.htm#wp1180188) WLAN).
- 4. Запомните, как уложены кабели, и осторожно извлеките антенные кабели из направляющих. Протяните кабели с разъемами через системную плату, чтобы они не касались основания компьютера.

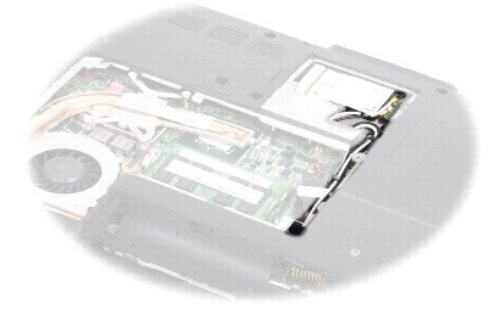

5. Выверните два винта M2,5 x 5 мм из основания компьютера.

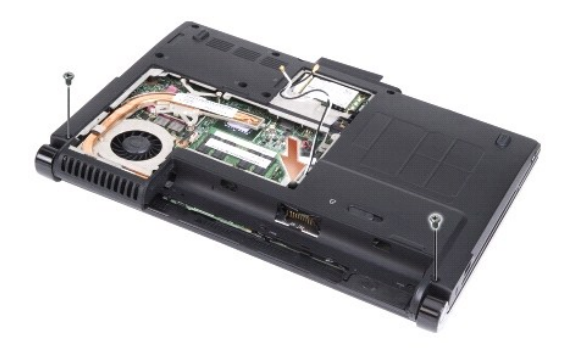

6. Снимите клавиатуру (смотрите раздел [Клавиатура](file:///C:/data/systems/ins1318/ru/SM/keyboard.htm#wp1179891)).

**И ПРИМЕЧАНИЕ**. Запомните, как кабель дисплея и кабель камеры проходят по направляющим.

- 7. Потяните за язычок кабеля дисплея, чтобы отсоединить кабель от разъема на системной плате.
- 8. Отсоедините кабель камеры от разъема на системной плате.

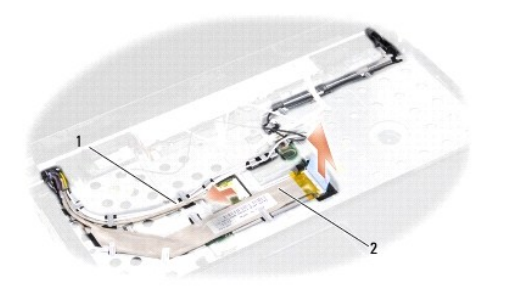

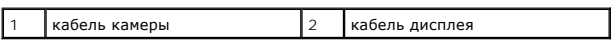

- 9. Запомните, как уложены кабели, и осторожно высвободите антенные кабели и остальные кабели из направляющих. Отведите кабели в сторону, чтобы они не касались упора для рук.
- 10. Выверните два винта M2,5 x 5 мм с обеих сторон дисплея в сборе.

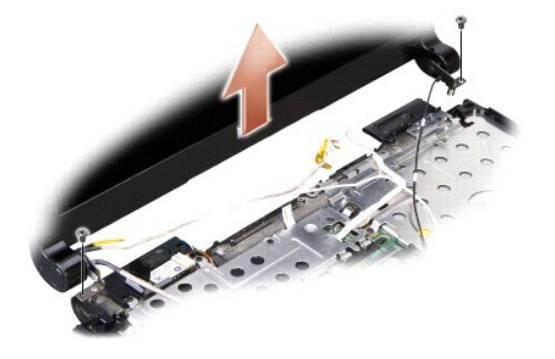

11. Приподнимите дисплей в сборе и снимите его с основания компьютера.

# <span id="page-20-0"></span>**Обратная установка дисплея в сборе**

- 1. Уложите кабель дисплея и подсоедините его к соответствующему разъему на системной плате.
- 2. Уложите кабель камеры и подсоедините его к соответствующему разъему на системной плате.
- 3. Осторожно уложите антенные кабели платы WLAN в направляющие желобки на упоре для рук и проложите их через основание компьютера.
- 4. Вверните обратно два винта M2,5 x 5 мм с обеих сторон дисплея в сборе.
- 5. Установите на место клавиатуру (смотрите раздел [Клавиатура](file:///C:/data/systems/ins1318/ru/SM/keyboard.htm#wp1179891)).
- 6. Переверните компьютер вверх дном и вверните обратно два винта M2,5 x 5 мм в основание компьютера.
- 7. Осторожно проложите антенные кабели платы WLAN через направляющие желобки и подсоедините их к плате WLAN.
- 8. Повторно подсоедините плату WLAN, если это применимо (смотрите раздел [Плата](file:///C:/data/systems/ins1318/ru/SM/minicard.htm#wp1180188) WLAN).
- 9. Установите на место модули (или модули) памяти (смотрите раздел [Модуль памяти](file:///C:/data/systems/ins1318/ru/SM/memory.htm#wp1180190)).

# <span id="page-20-1"></span>**Снятие лицевой панели дисплея**

**ВНИМАНИЕ**. Лицевая панель является крайне хрупкой. Соблюдайте осторожность при снятии лицевой панели во избежание ее повреждения.

- 1. Снимите дисплей в сборе (смотрите раздел [Дисплей](#page-18-2)).
- 2. Кончиками пальцев осторожно приподнимите внутренний край лицевой панели.

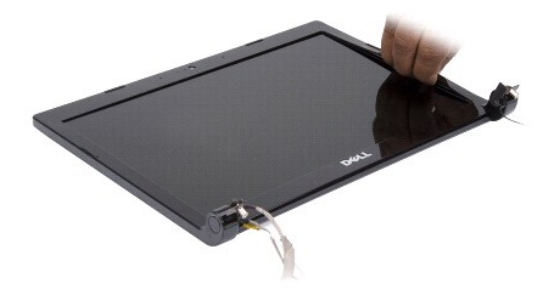

3. Снимите лицевую панель.

### <span id="page-20-2"></span>**Обратная установка лицевой панели**

Совместите лицевую панель, наложив ее поверх панели дисплея, и осторожно надавите на нее, чтобы она встала на место со щелчком.

### <span id="page-20-3"></span>**Снятие панели дисплея**

- 1. Снимите дисплей в сборе (смотрите раздел [Дисплей](#page-18-2)).
- 2. Снимите лицевую панель дисплея (смотрите раздел [Дисплей](#page-18-2)).
- 3. Выверните шесть винтов, которыми крепится панель дисплея.

**ПРИМЕЧАНИЕ.** Запомните, как уложены кабели, идущие к панели дисплея.

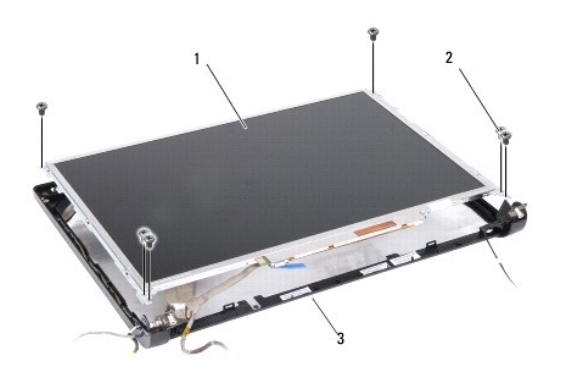

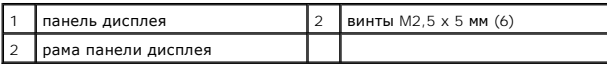

- 4. Снимите панель дисплея.
- 5. Выверните шесть винтов (по три с каждой стороны), которыми скобы панели дисплея крепятся к панели дисплея.

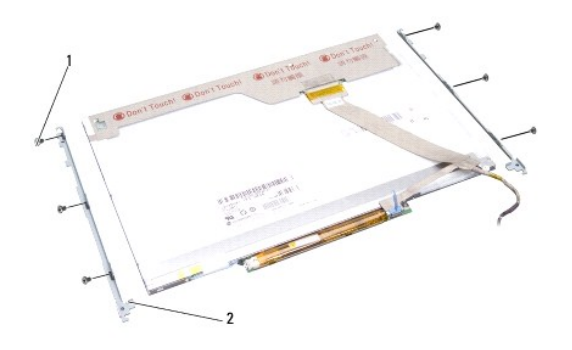

1 винты M2 х 3 мм (6) 2 скобы панели дисплея (2)

# <span id="page-21-0"></span>**Обратная установка панели дисплея**

- 1. Совместите скобы панели дисплея с панелью дисплея.
- 2. Вверните обратно шесть винтов, которыми скобы панели дисплея крепятся к каждой стороне панели дисплея.
- 3. Совместите панель дисплея с рамой панели дисплея и вверните обратно шесть винтов.
- 4. Проложите кабели обратно через направляющие желобки.
- 5. Установите на место лицевую панель дисплея (смотрите рездел [Дисплей](#page-18-2)).
- 6. Установите на место дисплей в сборе (смотрите раздел [Дисплей](#page-18-2)).

## <span id="page-22-0"></span>**Извлечение кабеля панели дисплея**

- 1. Снимите дисплей в сборе (смотрите раздел [Дисплей](#page-18-2)).
- 2. Снимите лицевую панель дисплея (смотрите раздел [Дисплей](#page-18-2)).
- 3. Снимите панель дисплея (смотрите раздел [Дисплей](#page-18-2)).
- 4. Переверните панель дисплея и положите ее на чистую поверхность.
- 5. Осторожно потяните за язычок на шлейфе, чтобы отсоединить шлейф от разъема на плате инвертора.
- 6. Приподнимите ленту, чтобы отсоединить шлейф от разъема на тыльной стороне панели дисплея.

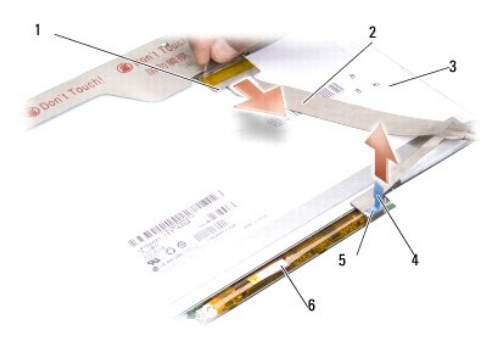

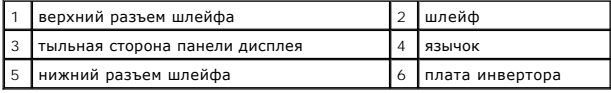

# <span id="page-22-1"></span>**Обратная установка кабеля панели дисплея**

- **ВНИМАНИЕ.** Во избежание повреждения платы инвертора при замене шлейфа осторожно поддерживайте нижний край платы инвертора одним пальцем, когда будете устанавливать шлейф в гнездо. Не сгибайте плату инвертора.
- 1. Подсоедините шлейф к разъему на плате инвертора.
- 2. Подсоедините другой конец шлейфа к разъему на тыльной стороне панели дисплея и приклейте ленту обратно на место.
- 3. Установите на место панель дисплея (смотрите раздел [Дисплей](#page-18-2)).
- 4. Установите на место лицевую панель дисплея (смотрите рездел [Дисплей](#page-18-2)).
- 5. Установите на место дисплей в сборе (смотрите раздел [Дисплей](#page-18-2)).

# <span id="page-23-0"></span>**Жесткий диск**

**Dell™ Inspiron™ 1318 Руководство по обслуживанию** 

- [Извлечение жесткого диска](#page-23-1)
- [Обратная установка жесткого диска](#page-24-0)
- **ПРЕДУПРЕЖДЕНИЕ. Перед тем как приступить к выполнению операций данного раздела, выполните инструкции по технике безопасности, прилагаемые к компьютеру.**
- <u>∧</u> ПРЕДУПРЕЖДЕНИЕ. Если вы извлекаете из компьютера нагревшийся жесткий диск, *не касайтесь* металлического корпуса жесткого **диска.**
- **ВНИМАНИЕ**. Во избежание потери данных выключайте компьютер (смотрите раздел <u>Выключение компьютера</u>) перед извлечением жесткого<br>диска. Не извлекайте жесткий диск, пока компьютер включен или находится в режиме сна.
- **ВНИМАНИЕ.** Жесткие диски крайне хрупкие. Соблюдайте осторожность при обращении с жестким диском.
- **И ПРИМЕЧАНИЕ**. Компания Dell не гарантирует совместимость и поддержку жестких дисков других фирм.

**ПРИМЕЧАНИЕ**. Если вы устанавливаете жесткий диск какой-либо другой фирмы, а не компании Dell, вам нужно установить операционную<br>систему, драйверы и утилиты на новый жесткий диск (смотрите раздел «Восстановление операцион

### <span id="page-23-1"></span>**Извлечение жесткого диска**

- 1. Выполните процедуры, описанные в разделе [Перед началом работы](file:///C:/data/systems/ins1318/ru/SM/before.htm#wp1438061).
- 2. Выверните четыре винта M3 x 3 мм и выдвиньте жесткий диск из отсека.

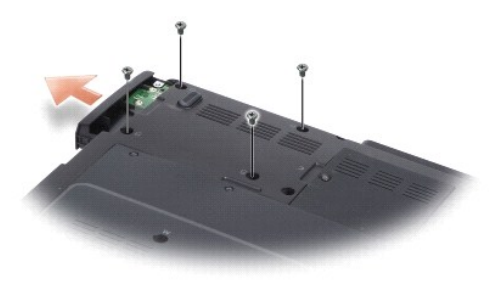

3. Выверните два винта с каждой стороны кронштейна жесткого диска и извлеките жесткий диск из кронштейна.

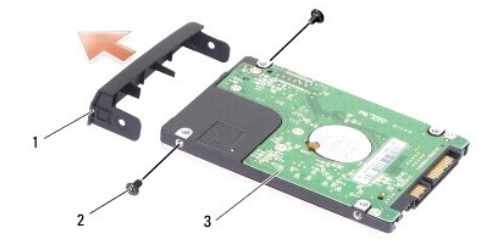

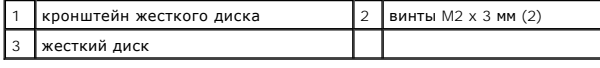

**ВНИМАНИЕ**. Извлеченный из компьютера жесткий диск следует хранить в защитной антистатической упаковке (смотрите раздел «Защита от<br>электростатического разряда» в инструкциях по технике безопасности, прилагаемых к компьюте

# <span id="page-24-0"></span>**Обратная установка жесткого диска**

1. Выньте новый диск из упаковки.

**И ПРИМЕЧАНИЕ**. Сохраните первоначальную упаковку, чтобы хранить или пересылать в ней жесткий диск.

- 2. Поместите жесткий диск в кронштейн и вверните два винта M2 x 3 мм с каждой стороны.
- 3. Задвиньте жесткий диск в отсек.
- 4. Вверните обратно четыре винта M3 x 3 мм на жестком диске.
- 5. Вставьте аккумулятор в отсек и задвиньте до щелчка.
- 6. Установите нужную операционную систему компьютера (смотрите раздел «Восстановление операционной системы» в *Руководстве по установке*).
- 7. Установите нужные драйверы и утилиты для компьютера (смотрите раздел «Переустановка драйверов и утилит» в *Руководстве по установке*).

# <span id="page-25-0"></span>**Крышка центральной панели**

**Dell™ Inspiron™ 1318 Руководство по обслуживанию** 

- [Снятие крышки центральной панели](#page-25-1)
- [Обратная установка крышки центральной панели](#page-26-0)
- **ПРЕДУПРЕЖДЕНИЕ. Перед тем как приступить к выполнению операций данного раздела, выполните инструкции по технике безопасности, прилагаемые к компьютеру.**
- **ВНИМАНИЕ.** Заземлитесь для предотвращения возникновения электростатического разряда, надев антистатический браслет или периодически 0 прикасаясь к некрашеной металлической поверхности, например к разъему на задней панели компьютера.
- **ВНИМАНИЕ.** Во избежание повреждения системной платы необходимо перед работой с внутренними компонентами компьютера извлечь аккумулятор из отсека.

# <span id="page-25-1"></span>**Снятие крышки центральной панели**

- 1. Выполните процедуры, описанные в разделе [Перед началом работы](file:///C:/data/systems/ins1318/ru/SM/before.htm#wp1438061).
- 2. Выверните два винта M2 x 3 мм, которыми крепится крышка центральной панели.

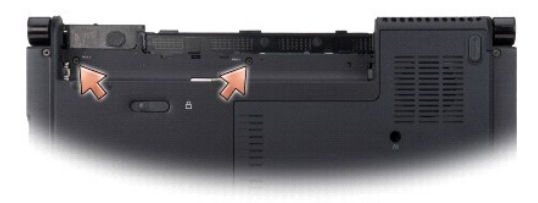

3. Переверните компьютер и откройте крышку дисплея до упора.

**ВНИМАНИЕ**. Соблюдайте крайнюю осторожность при снятии крышки центральной панели. Разъем кабеля является очень хрупким.

- 4. Подцепите и приподнимите крышку центральной панели и переверните ее на верхнюю часть клавиатуры.
- 5. Приподнимите защелку кабеля и отсоедините кабель крышки центральной панели.

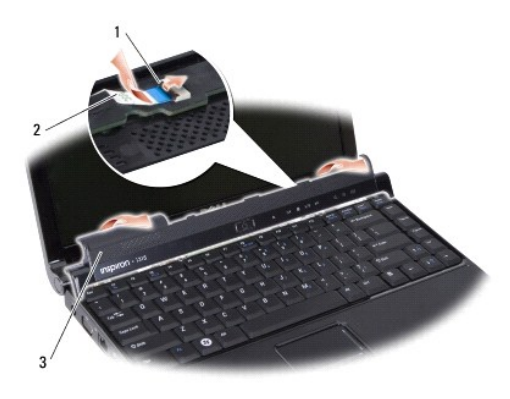

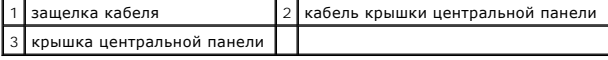

6. Снимите крышку центральной панели.

# <span id="page-26-0"></span>**Обратная установка крышки центральной панели**

- 1. Вставьте кабель крышки центральной панели в разъем и нажмите на защелку кабеля, чтобы зафиксировать кабель.
- 2. Установите крышку центральной панели на место со щелчком.
- 3. Переверните компьютер вверх дном и вверните обратно два винта M2 x 3 мм, которыми крышка центральной панели крепится к основанию компьютера.
- 4. Вставьте аккумулятор в отсек и задвиньте до щелчка.

# <span id="page-27-0"></span>**Клавиатура**

**Dell™ Inspiron™ 1318 Руководство по обслуживанию** 

- [Извлечение клавиатуры](#page-27-1)
- [Обратная установка клавиатуры](#page-27-2)
- **ПРЕДУПРЕЖДЕНИЕ. Перед тем как приступить к выполнению операций данного раздела, выполните инструкции по технике безопасности, прилагаемые к компьютеру.**
- **ВНИМАНИЕ.** Заземлитесь для предотвращения возникновения электростатического разряда, надев антистатический браслет или периодически 0 прикасаясь к некрашеной металлической поверхности, например к разъему на задней панели компьютера.
- **ВНИМАНИЕ.** Во избежание повреждения системной платы необходимо перед работой с внутренними компонентами компьютера извлечь ٥ аккумулятор из отсека.

## <span id="page-27-1"></span>**Извлечение клавиатуры**

- 1. Выполните процедуры, описанные в разделе [Перед началом работы](file:///C:/data/systems/ins1318/ru/SM/before.htm#wp1438061).
- 2. Снимите крышку центральной панели (смотрите раздел [Крышка центральной панели](file:///C:/data/systems/ins1318/ru/SM/hingecvr.htm#wp1179889)).
- 3. Выверните два винта M2 x 2 мм в верхней части клавиатуры.
- **ВНИМАНИЕ.** Колпачки для клавиш на клавиатуре хрупкие, легко смещаются, и их установка требует времени. Будьте осторожны во время разборки и манипулирования с клавиатурой.
- **ВНИМАНИЕ.** Будьте крайне осторожны во время разборки и манипулирования с клавиатурой. В противном случае можно поцарапать панель<br>дисплея.
- 4. Осторожно приподнимите клавиатуру и держите ее, чтобы обеспечить доступ к разъему клавиатуры.

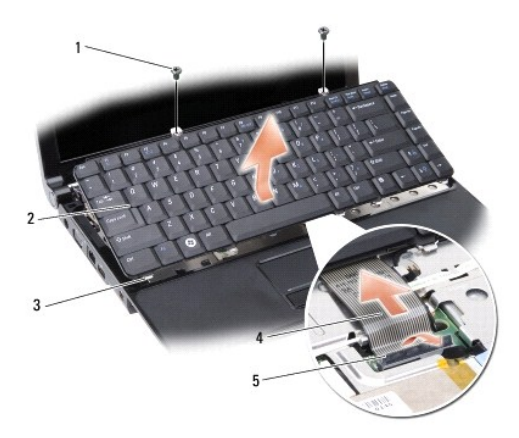

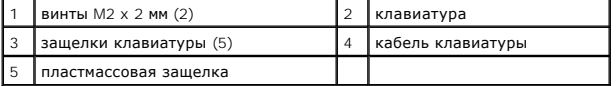

5. Приподнимите пластмассовую защелку, которой кабель клавиатуры крепится к разъему на системной плате, и извлеките кабель клавиатуры.

6. Приподнимите клавиатуру и снимите ее с компьютера.

## <span id="page-27-2"></span>**Обратная установка клавиатуры**

**ВНИМАНИЕ**. Колпачки для клавиш на клавиатуре хрупкие, легко смещаются, и их установка требует времени. Будьте осторожны во время разборки и манипулирования с клавиатурой.

1. Вставьте кабель клавиатуры в разъем и нажмите на пластмассовую защелку, чтобы она встала на место со щелчком.

- 2. Совместите пять выступов вдоль нижней части клавиатуры и вставьте их под упор для рук.
- 3. Вверните обратно два винта M2 x 2 мм в верхней части клавиатуры.
- 4. Установите на место крышку центральной панели (смотрите раздел [Крышка центральной панели](file:///C:/data/systems/ins1318/ru/SM/hingecvr.htm#wp1179889)).
- 5. Вставьте аккумулятор в отсек и задвиньте до щелчка.

### <span id="page-29-0"></span>**Модуль памяти**

**Dell™ Inspiron™ 1318 Руководство по обслуживанию** 

- [Извлечение модуля](#page-29-1) (или модулей) памяти
- О [Обратная установка модуля](#page-29-2) (или мо

**ПРЕДУПРЕЖДЕНИЕ. Перед тем как приступить к выполнению операций данного раздела, выполните инструкции по технике безопасности, прилагаемые к компьютеру.**

**ВНИМАНИЕ.** Заземлитесь для предотвращения возникновения электростатического разряда, надев антистатический браслет или периодически прикасаясь к некрашеной металлической поверхности, например к разъему на задней панели компьютера.

Объем оперативной памяти компьютера можно увеличить, установив на системную плату модули памяти. Информацию о модулях памяти,<br>поддерживаемых компьютером, смотрите в разделе «Технические характеристики» в *Руководстве по у* памяти, которые подходят для вашего компьютера.

**И ПРИМЕЧАНИЕ**. На модули памяти, приобретенные у компании Dell, распространяется гарантия на компьютер.

В компьютере имеются два доступных для пользователя гнезда SODIMM, которые доступны через нижнюю панель компьютера.

**ВНИМАНИЕ**. Если необходимо установить модули памяти в оба разъема, сначала установите модуль памяти в разъем, расположенный на нижней<br>панели компьютера («DIMM 1»), а затем - в разъем, расположенный прямо над ним («DIMM 2

### <span id="page-29-1"></span>**Извлечение модуля (или модулей) памяти**

**ВНИМАНИЕ.** Если в разъем «DIMM 2» установлен модуль памяти, извлеките его, прежде чем извлекать модуль памяти из разъема «DIMM 1». В противном случае можно повредить оба модуля памяти.

1. Выполните процедуры, описанные в разделе [Перед началом работы](file:///C:/data/systems/ins1318/ru/SM/before.htm#wp1438061).

2. Снимите крышку модуля (смотрите раздел [Крышка модуля](file:///C:/data/systems/ins1318/ru/SM/back_cov.htm#wp1180190)).

**ВНИМАНИЕ.** Во избежание повреждения разъема модуля памяти не пользуйтесь инструментами, чтобы раздвинуть фиксаторы, удерживающие модуль памяти.

- 3. Подушечками пальцев осторожно раскрывайте фиксаторы с каждой стороны разъема модуля памяти до тех пор, пока модуль памяти не освободится.
- 4. Извлеките модуль из разъема.

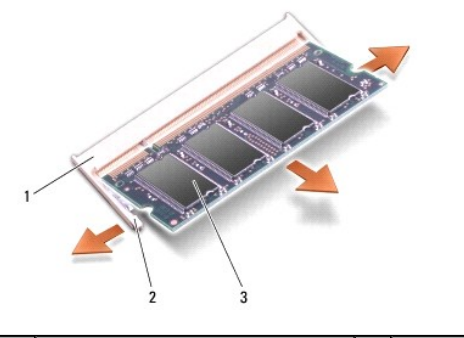

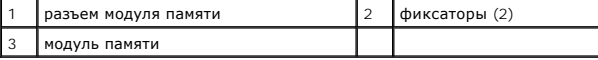

### <span id="page-29-2"></span>**Обратная установка модуля (или модулей) памяти**

- 1. Совместите выемку краевого соединителя модуля с выступом в центре разъема.
- 2. Задвиньте модуль в слот до упора под углом 45 градусов и прижмите модуль вниз до щелчка. Если модуль не встанет на место со щелчком, извлеките модуль и переустановите его.

**ПРИМЕЧАНИЕ**. Если модуль памяти установлен неправильно, компьютер может не загружаться.

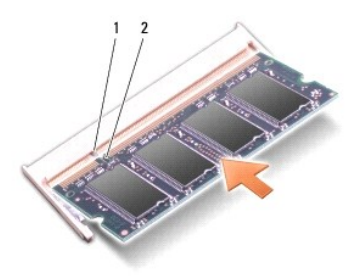

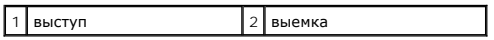

- 3. Установите на место крышку модуля (смотрите раздел [Крышка модуля](file:///C:/data/systems/ins1318/ru/SM/back_cov.htm#wp1180190)).
- 4. Вставьте аккумулятор в отсек и задвиньте до щелчка.
- 5. Включите компьютер.

При загрузке компьютера система распознает дополнительную оперативную память и автоматически обновляет информацию о конфигурации системы.

Чтобы проверить объем памяти, установленной в компьютер, нажмите Start (Пуск) ❤️→ **Help and Suppo**rt (Справка и поддержка)→ Dell System<br>**Information** (Информация по системе Dell).

# <span id="page-31-0"></span>**Плата WLAN**

**Dell™ Inspiron™ 1318 Руководство по обслуживанию** 

- [Извлечение платы](#page-31-1) WLAN
- [Обратная установка платы](#page-32-0) WLAN

**ПРЕДУПРЕЖДЕНИЕ. Перед тем как приступить к выполнению операций данного раздела, выполните инструкции по технике безопасности, прилагаемые к компьютеру.**

**ВНИМАНИЕ.** Во избежание повреждения системной платы необходимо перед работой с внутренними компонентами компьютера извлечь аккумулятор из отсека.

**И ПРИМЕЧАНИЕ**. Если плата WLAN была заказана вместе с компьютером, она уже установлена.

# <span id="page-31-1"></span>**Извлечение платы WLAN**

- 1. Выполните процедуры, описанные в разделе [Перед началом работы](file:///C:/data/systems/ins1318/ru/SM/before.htm#wp1438061).
- 2. Ослабьте невыпадающий винт на крышке, помеченной буквой «C», и снимите крышку.

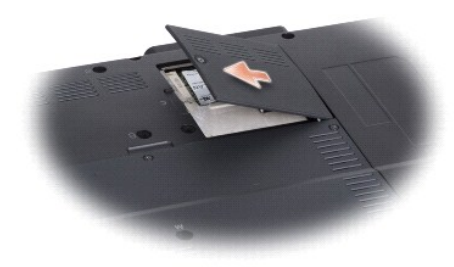

3. Отсоедините от платы WLAN антенные кабели.

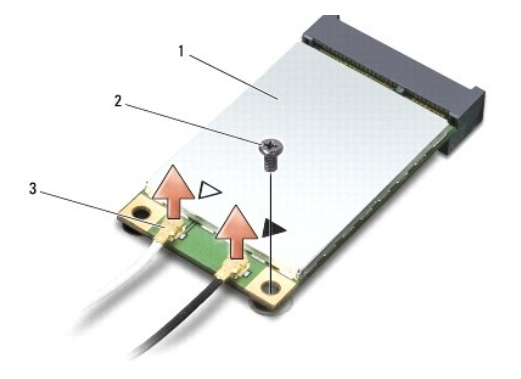

 $\boxed{1}$  плата WLAN $\boxed{2}$  крепежный винт M2 x 3 мм $\boxed{3}$  разъемы антенных кабелей (2)

4. Высвободите плату WLAN, вывернув крепежный винт.

5. Приподнимите плату WLAN и извлеките ее из разъема на системной плате.

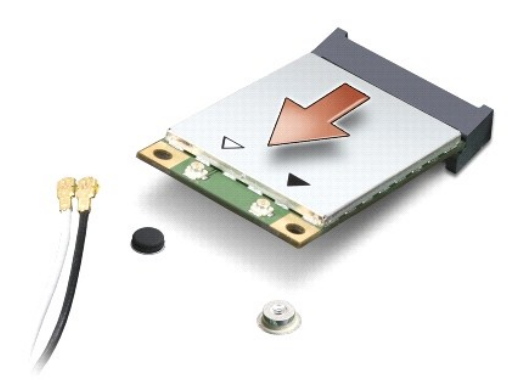

### <span id="page-32-0"></span>**Обратная установка платы WLAN**

**ВНИМАНИЕ**. Разъемы сконструированы так, чтобы обеспечить правильность подсоединения. Если при установке чувствуется сопротивление,<br>проверьте разъемы на плате и на системной плате, и измените направление установки платы.

**ВНИМАНИЕ**. Во избежание повреждения платы беспроводной локальной сети не разрешается размещать кабели под платой.

1. Вставьте разъем платы WLAN под углом 45 градусов в слот и нажмите на другой конец платы WLAN.

- 2. Вверните обратно крепежный винт M2 x 3 мм.
- 3. Подсоедините соответствующие антенные кабели к устанавливаемой плате WLAN. Если на плате WLAN имеются два треугольника на этикетке (белый и черный), подсоедините:
	- l белый антенный кабель к разъему с маркировкой «main» (главный) (белый треугольник)
	- l черный антенный кабель к разъему с маркировкой «aux» (черный треугольник)

Если на плате WLAN имеются три треугольника на этикетке (белый, черный и серый), подсоедините:

- l белый антенный кабель к разъему, помеченному белым треугольником
- l черный антенный кабель к разъему, помеченному черным треугольником
- l серый антенный кабель к разъему, помеченному серым треугольником
- 4. Закрепите неиспользуемые антенные кабели в защитном майларовом хомуте.
- 5. Установите на место крышку отсека для платы WLAN и затяните невыпадающий винт.
- 6. Вставьте аккумулятор в отсек и задвиньте до щелчка.

## <span id="page-33-0"></span>**Оптический дисковод**

**Dell™ Inspiron™ 1318 Руководство по обслуживанию** 

- [Извлечение оптического дисковода](#page-33-1)
- О Обратная установка оптического

**ПРЕДУПРЕЖДЕНИЕ. Перед тем как приступать к следующим процедурам выполните инструкции по технике безопасности, прилагаемые к компьютеру.** 

**ВНИМАНИЕ.** Заземлитесь для предотвращения возникновения электростатического разряда, надев антистатический браслет или периодически 0 прикасаясь к некрашеной металлической поверхности (например, задней панели) компьютера.

### <span id="page-33-1"></span>**Извлечение оптического дисковода**

- 1. Выполните процедуры, описанные в разделе [Перед началом работы](file:///C:/data/systems/ins1318/ru/SM/before.htm#wp1438061).
- 2. Снимите дисплей в сборе (смотрите раздел [Дисплей](file:///C:/data/systems/ins1318/ru/SM/display.htm#wp1109848)).
- 3. Снимите клавиатуру (смотрите раздел [Клавиатура](file:///C:/data/systems/ins1318/ru/SM/keyboard.htm#wp1179891)).
- 4. Снимите упор для рук (смотрите раздел [Упор для рук](file:///C:/data/systems/ins1318/ru/SM/palmrest.htm#wp1038494)).
- 5. Выверните четыре винта M2 x 3 мм, которыми оптический дисковод крепится к основанию компьютера.

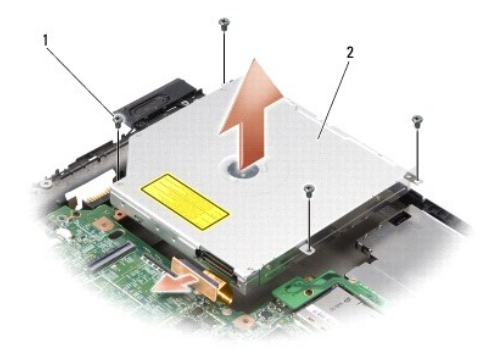

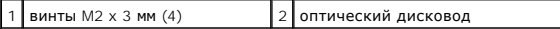

- 6. Приподнимите оптический дисковод и извлеките его из основания компьютера.
- 7. Отсоедините разъем от задней стороны оптического дисковода.

## <span id="page-33-2"></span>**Обратная установка оптического дисковода**

- 1. Подсоедините разъем к задней стороне оптического дисковода.
- 2. Установите на место оптический дисковод и вверните обратно четыре винта M2 x 3 мм, которыми оптический дисковод крепится к основанию компьютера.
- 3. Установите на место упор для рук (смотрите раздел [Упор для рук](file:///C:/data/systems/ins1318/ru/SM/palmrest.htm#wp1038494)).
- 4. Установите на место клавиатуру (смотрите раздел [Клавиатура](file:///C:/data/systems/ins1318/ru/SM/keyboard.htm#wp1179891)).
- 5. Установите на место дисплей в сборе (смотрите раздел [Дисплей](file:///C:/data/systems/ins1318/ru/SM/display.htm#wp1109848)).
- 6. Вставьте аккумулятор в отсек и задвиньте до щелчка.

# <span id="page-35-0"></span>**Упор для рук**

**Dell™ Inspiron™ 1318 Руководство по обслуживанию** 

- [Снятие упора для рук](#page-35-1)
- [Обратная установка упора для рук](#page-36-0)

**ПРЕДУПРЕЖДЕНИЕ. Перед тем как приступить к выполнению операций данного раздела, выполните инструкции по технике безопасности, прилагаемые к компьютеру.**

**ВНИМАНИЕ.** Заземлитесь для предотвращения возникновения электростатического разряда, надев антистатический браслет или периодически 0 прикасаясь к некрашеной металлической поверхности (например, задней панели) компьютера.

# <span id="page-35-1"></span>**Снятие упора для рук**

- 1. Выполните инструкции, описанные в разделе [Перед началом работы](file:///C:/data/systems/ins1318/ru/SM/before.htm#wp1438061).
- 2. Извлеките любую плату, установленную в слот ExpressCard.
- 3. Извлеките все установленные модули памяти и плату WLAN (смотрите раздел [Модуль памяти](file:///C:/data/systems/ins1318/ru/SM/memory.htm#wp1180190) и [Плата](file:///C:/data/systems/ins1318/ru/SM/minicard.htm#wp1180188) WLAN).
- 4. Извлеките жесткий диск (смотрите раздел [Жесткий диск](file:///C:/data/systems/ins1318/ru/SM/hdd.htm#wp1109848)).
- 5. Снимите дисплей в сборе (смотрите раздел [Дисплей](file:///C:/data/systems/ins1318/ru/SM/display.htm#wp1109848)).
- 6. Извлеките внутреннюю плату с беспроводной технологией Bluetooth® (смотрите раздел <u>Внутренняя плата с беспроводной технологией</u> Bluetooth<sup>®</sup>
- 7. Переверните компьютер вверх дном и выверните шесть винтов M2,5 x 5 мм из основания компьютера.

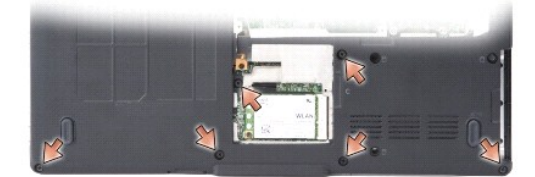

- 8. Переверните компьютер и выверните семь винтов из верхней части упора для рук.
- **ВНИМАНИЕ**. Потяните за пластмассовый язычок в верхней части разъема, чтобы не повредить разъем.
- 9. Отведите черную защелку от разъема на системной плате, чтобы отсоединить кабель сенсорной панели. С помощью пластмассового язычка отсоедините кабель сенсорной панели от разъема на системной плате.

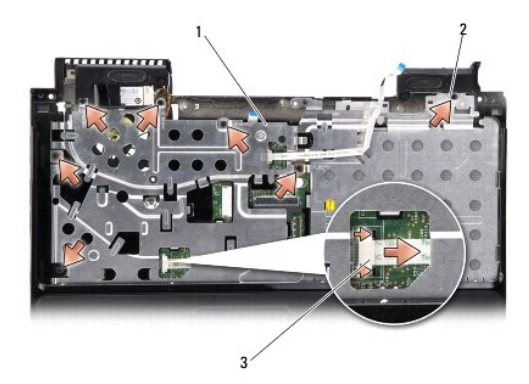

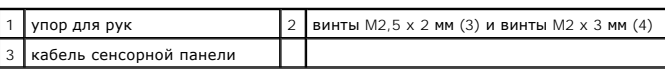

**ВНИМАНИЕ**. Осторожно отсоедините упор для рук от основания компьютера, чтобы не повредить упор для рук.

10. Начиная с верхней части упора для рук, пальцами отсоедините его от основания компьютера, приподнимая внутреннюю сторону упора для рук и одновременно надавливая не внешнюю сторону.

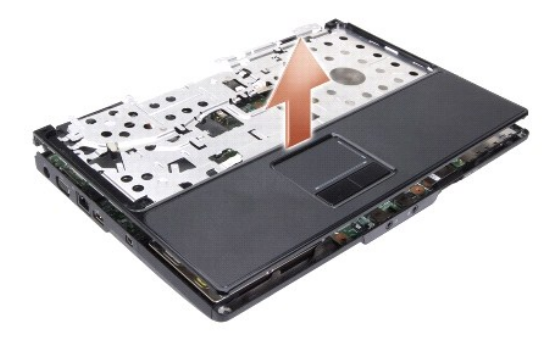

# <span id="page-36-0"></span>**Обратная установка упора для рук**

- 1. Совместите упор для рук с основанием компьютера и аккуратно защелкните его.
- 2. Подсоедините кабель сенсорной панели к разъему на системной плате и сдвиньте черную задвижку в направлении разъема.
- 3. Вверните обратно семь винтов в верхней части упора для рук.
- 
- 4. Переверните компьютер и вверните обратно шесть винтов в основании компьютера.
- 5. Установите на место дисплей в сборе (смотрите раздел [Дисплей](file:///C:/data/systems/ins1318/ru/SM/display.htm#wp1109848)).
- 6. [Установите на место внутреннюю плату с беспроводной технологией](file:///C:/data/systems/ins1318/ru/SM/btooth.htm#wp1181632) Bluetooth® (смотрите раздел Внутренняя плата с беспроводной технологией Bluetooth®).
- 7. Установите обратно плату в слот ExpressCard.
- 8. Установите на место плату WLAN (смотрите раздел [Плата](file:///C:/data/systems/ins1318/ru/SM/minicard.htm#wp1180188) WLAN).
- 9. Установите на место жесткий диск (смотрите раздел [Жесткий диск](file:///C:/data/systems/ins1318/ru/SM/hdd.htm#wp1109848)).
- 10. Вставьте аккумулятор в отсек и задвиньте до щелчка.

### <span id="page-38-0"></span>**Устройство чтения плат ExpressCard Dell™ Inspiron™ 1318 Руководство по обслуживанию**

- [Извлечение устройства чтения плат](#page-38-1) ExpressCard
- О [Обратная установка устройства чтения плат](#page-38-2) Expre
- **ПРЕДУПРЕЖДЕНИЕ. Перед тем как приступать к следующим процедурам выполните инструкции по технике безопасности, прилагаемые к компьютеру.**
- **ВНИМАНИЕ.** Заземлитесь для предотвращения возникновения электростатического разряда, надев антистатический браслет или периодически 0 прикасаясь к какому-либо разъему на задней панели компьютера.

### <span id="page-38-1"></span>**Извлечение устройства чтения плат ExpressCard**

- 1. Выполните процедуры, описанные в разделе [Перед началом работы](file:///C:/data/systems/ins1318/ru/SM/before.htm#wp1438061).
- 2. Извлеките любую плату, установленную в слот ExpressCard.
- 3. Снимите дисплей в сборе (смотрите раздел [Дисплей](file:///C:/data/systems/ins1318/ru/SM/display.htm#wp1109848)).
- 4. Снимите упор для рук (смотрите раздел [Упор для рук](file:///C:/data/systems/ins1318/ru/SM/palmrest.htm#wp1038494)).
- 5. Выверните три винта M2 x 3 мм, которыми устройство чтения плат Express Card крепится к основанию компьютера.

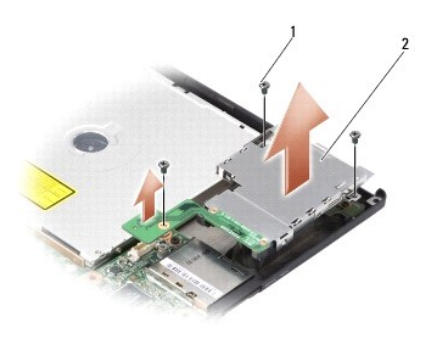

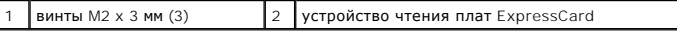

6. Приподнимите устройство чтения плат ExpressCard, чтобы отсоединить его от системной платы.

# <span id="page-38-2"></span>**Обратная установка устройства чтения плат ExpressCard**

- 1. Прикрепите устройство чтения плат ExpressCard к основанию компьютера, ввернув обратно три винта M2 x 3 мм.
- 2. Установите на место упор для рук (смотрите раздел [Упор для рук](file:///C:/data/systems/ins1318/ru/SM/palmrest.htm#wp1038494)).
- 3. Установите на место дисплей в сборе (смотрите раздел [Дисплей](file:///C:/data/systems/ins1318/ru/SM/display.htm#wp1109848)).
- 4. Установите на место любую плату, которая была установлена в слот ExpressCard.
- 5. Вставьте аккумулятор в отсек и задвиньте до щелчка.

## <span id="page-40-0"></span>**Плата питания**

**Dell™ Inspiron™ 1318 Руководство по обслуживанию** 

- [Извлечение платы питания](#page-40-1)
- [Обратная установка платы питания](#page-40-2)
- **ПРЕДУПРЕЖДЕНИЕ. Перед тем как приступить к выполнению операций данного раздела, выполните инструкции по технике безопасности, прилагаемые к компьютеру.**
- **ВНИМАНИЕ.** Заземлитесь для предотвращения возникновения электростатического разряда, надев антистатический браслет или периодически Θ прикасаясь к некрашеной металлической поверхности, например к разъему на задней панели компьютера.
- **ВНИМАНИЕ.** Во избежание повреждения системной платы необходимо перед работой с внутренними компонентами компьютера извлечь Θ аккумулятор из отсека.

# <span id="page-40-1"></span>**Извлечение платы питания**

- 1. Выполните процедуры, описанные в разделе [Перед началом работы](file:///C:/data/systems/ins1318/ru/SM/before.htm#wp1438061).
- 2. Снимите крышку центральной панели (смотрите раздел [Крышка центральной панели](file:///C:/data/systems/ins1318/ru/SM/hingecvr.htm#wp1179889)).
- 3. Снимите клавиатуру (смотрите раздел [Клавиатура](file:///C:/data/systems/ins1318/ru/SM/keyboard.htm#wp1179891)).
- 4. Выверните винт, которым плата питания крепится к системной плате.

**ВНИМАНИЕ**. Соблюдайте крайнюю осторожность при отсоединении кабеля. Разъем кабеля является очень хрупким.

**ВНИМАНИЕ.** Соблюдайте крайнюю осторожность во время разборки и манипулирования с платой питания. В противном случае можно поцарапать панель дисплея.

- 5. Приподнимите и переверните плату питания, чтобы обеспечить доступ к разъему на плате питания.
- 6. Отведите черную защелку от разъема, чтобы отсоединить кабель платы питания.

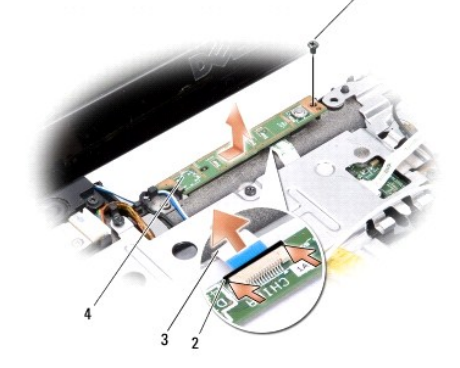

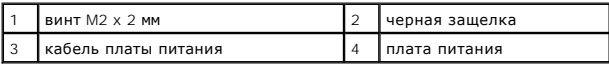

### <span id="page-40-2"></span>**Обратная установка платы питания**

- 1. Вставьте кабель платы питания в разъем.
- 2. Подведите черную защелку к разъему, чтобы закрепить кабель платы питания.
- 3. Совместите резьбовое отверстие на плате питания с резьбовым отверстием на системной плате и вверните обратно винт.
- 4. Установите на место клавиатуру (смотрите раздел [Клавиатура](file:///C:/data/systems/ins1318/ru/SM/keyboard.htm#wp1179891)).
- 5. Установите на место центральную панель (смотрите раздел [Крышка центральной панели](file:///C:/data/systems/ins1318/ru/SM/hingecvr.htm#wp1179889)).
- 6. Вставьте аккумулятор в отсек и задвиньте до щелчка.

# <span id="page-42-0"></span>**Переключатель беспроводного режима в сборе**

**Dell™ Inspiron™ 1318 Руководство по обслуживанию** 

- [Извлечение переключателя беспроводного режима в сборе](#page-42-1)
- О Обратная установка переключателя беспроводного режима в
- **ПРЕДУПРЕЖДЕНИЕ. Перед тем как приступить к выполнению операций данного раздела, выполните инструкции по технике безопасности, прилагаемые к компьютеру.**

**ВНИМАНИЕ.** Заземлитесь для предотвращения возникновения электростатического разряда, надев антистатический браслет или периодически  $\bullet$ прикасаясь к некрашеной металлической поверхности (например, задней панели) компьютера.

**ВНИМАНИЕ.** Держите компоненты и платы за края и старайтесь на прикасаться к выводам и контактам.

### <span id="page-42-1"></span>**Извлечение переключателя беспроводного режима в сборе**

- 1. Выполните инструкции, описанные в разделе [Перед началом работы](file:///C:/data/systems/ins1318/ru/SM/before.htm#wp1438061).
- 2. Извлеките системную плату (смотрите раздел [Системная плата](file:///C:/data/systems/ins1318/ru/SM/sysboard.htm#wp1000473)).
- 3. Выверните два винта M2 x 3 мм с обеих сторон платы переключателя беспроводного режима в сборе, приподнимите плату и снимите ее с основания компьютера.

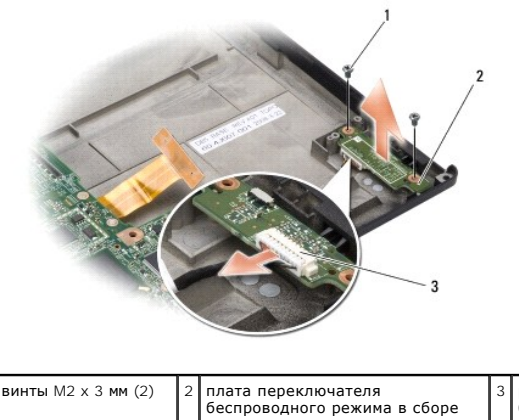

разъем кабеля переключателя беспроводного режима в сборе

# <span id="page-42-2"></span>**Обратная установка переключателя беспроводного режима в сборе**

- 1. Прикрепите плату переключателя беспроводного режима в сборе к основанию компьютера, ввернув обратно два винта M2 x 3 мм.
- 2. Установите на место системную плату (смотрите раздел [Системная плата](file:///C:/data/systems/ins1318/ru/SM/sysboard.htm#wp1000473)).
- 3. Вставьте аккумулятор в отсек и задвиньте до щелчка.

#### <span id="page-43-0"></span>**Динамик**

**Dell™ Inspiron™ 1318 Руководство по обслуживанию** 

- [Извлечение динамика](#page-43-1)
- [Обратная установка динамика](#page-43-2)

**ПРЕДУПРЕЖДЕНИЕ. Перед тем как приступить к выполнению операций данного раздела, выполните инструкции по технике безопасности, прилагаемые к компьютеру.**

**ВНИМАНИЕ.** Заземлитесь для предотвращения возникновения электростатического разряда, надев антистатический браслет или периодически 0 прикасаясь к некрашеной металлической поверхности (например, задней панели) компьютера.

## <span id="page-43-1"></span>**Извлечение динамика**

- 1. Выполните инструкции, описанные в разделе [Перед началом работы](file:///C:/data/systems/ins1318/ru/SM/before.htm#wp1438061).
- 2. Извлеките любую установленную плату из слота ExpressCard.
- 3. Извлеките все установленные модули памяти и плату WLAN (смотрите раздел [Модуль памяти](file:///C:/data/systems/ins1318/ru/SM/memory.htm#wp1180190) и [Плата](file:///C:/data/systems/ins1318/ru/SM/minicard.htm#wp1180188) WLAN).
- 4. Извлеките жесткий диск (смотрите раздел [Жесткий диск](file:///C:/data/systems/ins1318/ru/SM/hdd.htm#wp1109848)).
- 5. Снимите дисплей в сборе (смотрите раздел [Дисплей](file:///C:/data/systems/ins1318/ru/SM/display.htm#wp1109848)).
- 6. Снимите упор для рук (смотрите раздел [Упор для рук](file:///C:/data/systems/ins1318/ru/SM/palmrest.htm#wp1038494)).
- 7. Выверните два винта M2 x 3 мм, которыми динамики крепятся к основанию компьютера.
- 8. Отсоедините кабель динамика от разъема динамика на системной плате.

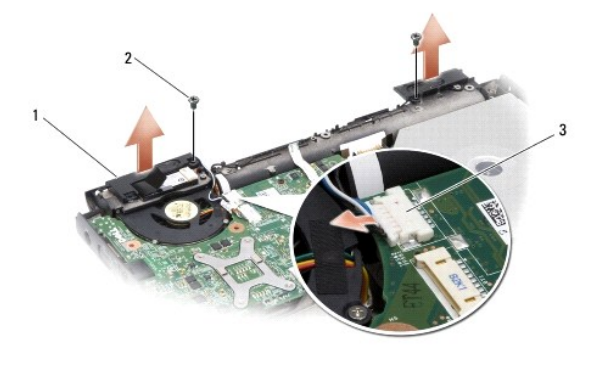

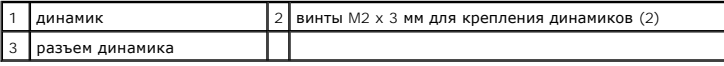

## <span id="page-43-2"></span>**Обратная установка динамика**

- 1. Подсоедините кабель динамика к разъему динамика на системной плате.
- 2. Вверните обратно два винта M2 x 3 мм, которыми динамики крепятся к основанию компьютера.
- 3. Установите на место упор для рук (смотрите раздел [Упор для рук](file:///C:/data/systems/ins1318/ru/SM/palmrest.htm#wp1038494)).
- 4. Установите на место дисплей в сборе (смотрите раздел [Дисплей](file:///C:/data/systems/ins1318/ru/SM/display.htm#wp1109848)).
- 5. Установите на место жесткий диск (смотрите раздел [Жесткий диск](file:///C:/data/systems/ins1318/ru/SM/hdd.htm#wp1109848)).
- 6. Установите на место плату WLAN и модули памяти (смотрите раздел [Плата](file:///C:/data/systems/ins1318/ru/SM/minicard.htm#wp1180188) WLAN и [Модуль памяти](file:///C:/data/systems/ins1318/ru/SM/memory.htm#wp1180190)).
- 7. Установите обратно плату в слот ExpressCard.
- 8. Вставьте аккумулятор в отсек и задвиньте до щелчка.

 $\sim$ 

## <span id="page-45-0"></span>**Системная плата**

**Dell™ Inspiron™ 1318 Руководство по обслуживанию** 

- [Извлечение системной платы](#page-45-1)
- [Обратная установка системной платы](#page-46-0)
- **ПРЕДУПРЕЖДЕНИЕ. Перед тем как приступить к выполнению операций данного раздела, выполните инструкции по технике безопасности, прилагаемые к компьютеру.**
- **ВНИМАНИЕ.** Заземлитесь для предотвращения возникновения электростатического разряда, надев антистатический браслет или периодически 0 прикасаясь к некрашеной металлической поверхности (например, задней панели) компьютера.

### <span id="page-45-1"></span>**Извлечение системной платы**

Микросхема BIOS на системной плате содержит метку производителя, которая также видна на ярлыке со штриховым кодом, прикрепленном к нижней<br>панели компьютера. В состав запасного комплекта для системной платы входит диск с у системную плату.

**ВНИМАНИЕ**. Держите компоненты и платы за края и старайтесь на прикасаться к выводам и контактам.

- 1. Выполните инструкции, описанные в разделе [Перед началом работы](file:///C:/data/systems/ins1318/ru/SM/before.htm#wp1438061).
- 2. Извлеките любую установленную плату из слота ExpressCard.
- 3. Извлеките все установленные модули памяти и плату WLAN (смотрите раздел [Модуль памяти](file:///C:/data/systems/ins1318/ru/SM/memory.htm#wp1180190) и [Плата](file:///C:/data/systems/ins1318/ru/SM/minicard.htm#wp1180188) WLAN).
- 4. Извлеките жесткий диск (смотрите раздел [Жесткий диск](file:///C:/data/systems/ins1318/ru/SM/hdd.htm#wp1109848)).
- 5. Извлеките радиатор процессора (смотрите раздел [Радиатор процессора](file:///C:/data/systems/ins1318/ru/SM/cpucool.htm#wp1120835)).
- 6. Извлеките процессор (смотрите раздел [Процессор](file:///C:/data/systems/ins1318/ru/SM/cpu.htm#wp1084976)).
- 7. Извлеките батарейку типа «таблетка» (смотрите раздел [Батарейка типа «таблетка»](file:///C:/data/systems/ins1318/ru/SM/coinbatt.htm#wp1179886)).
- 8. Извлеките внутреннюю плату с беспроводной технологией Bluetooth® ([смотрите раздел Внутренняя плата с беспроводной технологией](file:///C:/data/systems/ins1318/ru/SM/btooth.htm#wp1181632)  Bluetooth®).
- 9. Снимите дисплей в сборе (смотрите раздел [Дисплей](file:///C:/data/systems/ins1318/ru/SM/display.htm#wp1109848)).
- 10. Снимите упор для рук (смотрите раздел [Упор для рук](file:///C:/data/systems/ins1318/ru/SM/palmrest.htm#wp1038494)).
- 11. Извлеките оптический дисковод (смотрите раздел [Оптический дисковод](file:///C:/data/systems/ins1318/ru/SM/optical.htm#wp999869))
- 12. Извлеките устройство чтения плат ExpressCard (смотрите раздел [Устройство чтения плат](file:///C:/data/systems/ins1318/ru/SM/pccard.htm#wp999869) ExpressCard).
- 13. Отсоедините кабель кнопки питания от разъема на системной плате.
- 14. Отсоедините кабель крышки центральной панели от разъема на системной плате.
- 15. Отсоедините кабель динамика от разъема на системной плате.
- 16. Отсоедините от системной платы кабель переключателя беспроводного режима в сборе.
- 17. Выверните три оставшихся винта M2,5 x 5 мм, которыми системная плата крепится к основанию компьютера.

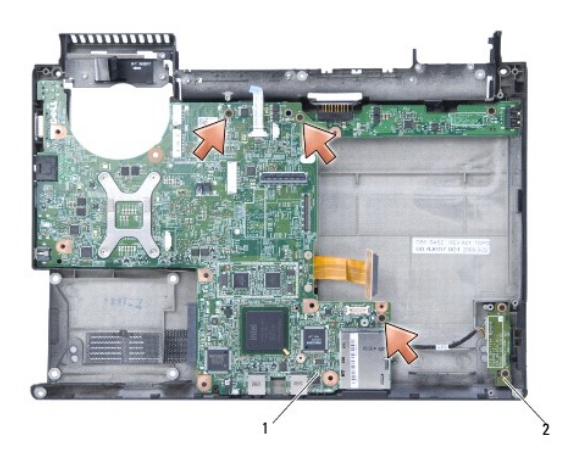

 $\boxed{1}$  системная плата  $\boxed{2}$  плата переключателя беспроводного режима в сборе

18. Приподнимите системную плату под углом к боковой стороне компьютера и извлеките ее из основания компьютера.

# <span id="page-46-0"></span>**Обратная установка системной платы**

- 1. Выполните все шаги, указанные в разделе [Извлечение системной платы](#page-45-1), в обратном порядке.
- **ВНИМАНИЕ**. Перед включением компьютера вверните обратно все винты и убедитесь, что внутри компьютера случайно не остался какой-либо винт. В противном случае можно повредить компьютер.
- 2. Вставьте аккумулятор в отсек и задвиньте до щелчка.
- 3. Включите компьютер.
- **ПРИМЕЧАНИЕ**. После замены системной платы введите номер метки производителя компьютера в BIOS системной платы, установленной взамен<br>старой платы.
- 4. Вставьте компакт-диск, прилагаемый к системной плате, установленной взамен старой платы, в соответствующий дисковод. Выполняйте инструкции, отображаемые на экране.